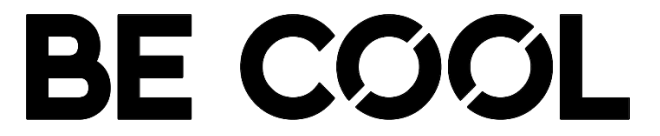

**Bedienungsanleitung / Operation Manual App Installation**

**eSC-Pro3 eSC-Hi2 eSC-Ad1** HERZLICHEN GLÜCKWUNSCH!

VIELEN DANK, DASS SIE SICH FÜR EIN PRODUKT VON BECOOL ENTSCHIEDEN HABEN.

- **DE: Folgend finden Sie eine Anleitung, wie Sie die App auf Ihrem Smartphone installieren und sie mit Ihrem BE COOL E-Scooter nutzen können.**
- **EN: Below you will find instructions on how to install the app on your smartphone and use it with your BE COOL e-scooter.**

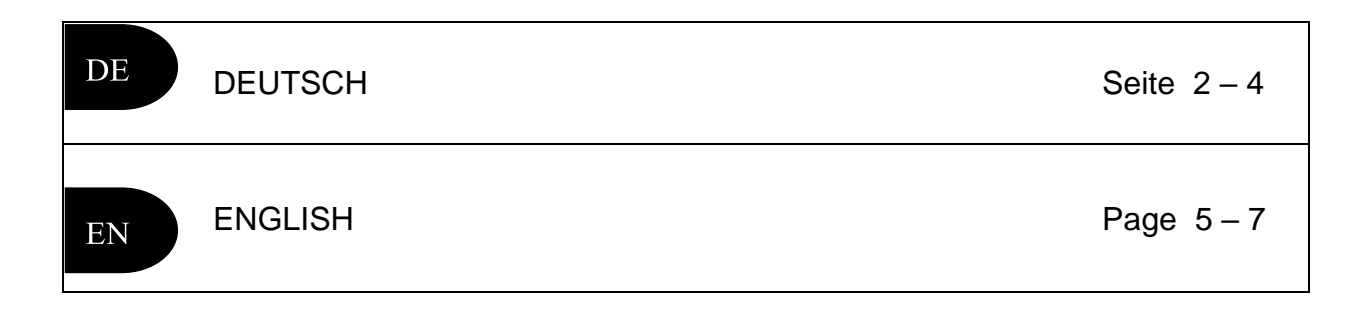

**Eine ausführliche Anleitung der App finden Sie auf unserer Homepage unter:**

**https://www.schuss-home.at/de/downloads/**

**You can find detailed instructions for the app on our homepage at:**

**https://www.schuss-home.at/de/downloads/**

# **1. BENUTZUNG DER APP (nur für E-Scooter mit Bluetooth)**

Scannen Sie den QR-Code, um die App herunterzuladen:

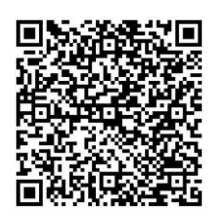

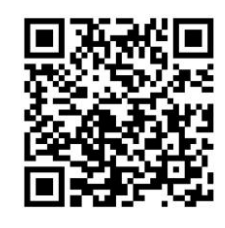

App für Android (Google Play) App für iOS (App Store)

Alternativ gehen Sie in den Google Play Store (Android) oder den Apple App Store (iOS) und suchen Sie nach "MiniRobot", um die App herunterzuladen und zu installieren.

# **Erste Fahrt**

 $\blacktriangleright$  Beim Erlernen des Fahrens mit dem E-Scooter bestehen Sicherheitsrisiken. Sie müssen die Sicherheitsanweisungen über die App vor Ihrer ersten Fahrt lesen.

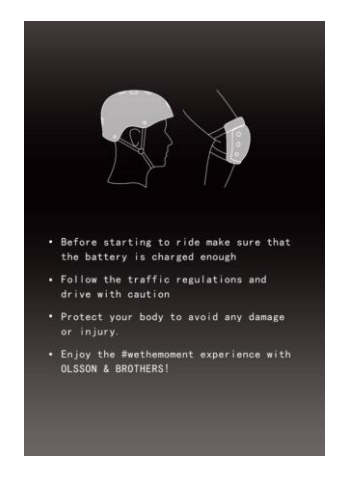

Folgen Sie den Anweisungen der App, um Ihren Scooter zu aktivieren

- Installieren Sie die App und öffnen Sie die Bluetooth-Funktion Ihres Telefons.
- Schalten Sie den Scooter ein, öffnen Sie die App und er sucht automatisch über Bluetooth nach dem kompatiblen Scooter.
- Nachdem Sie sich mit dem Scooter verbunden haben, gelangen Sie in das Hauptmenü.

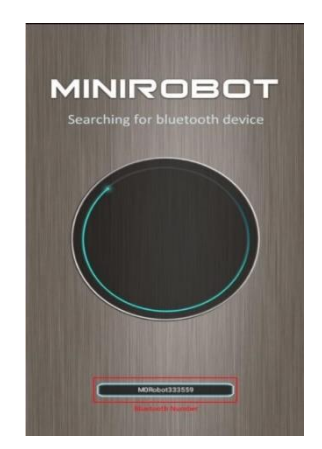

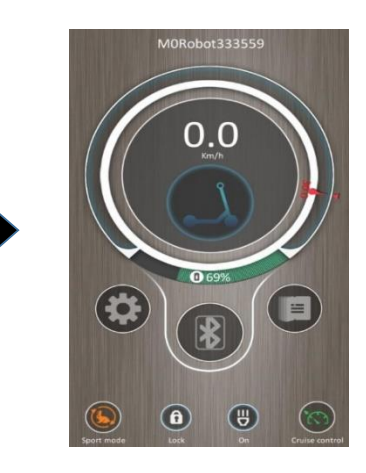

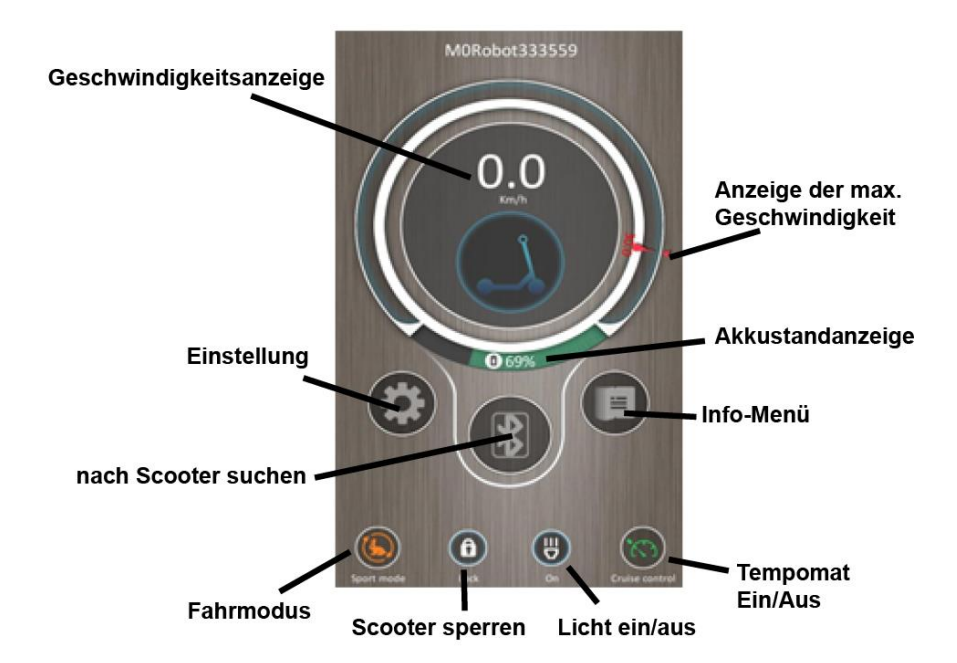

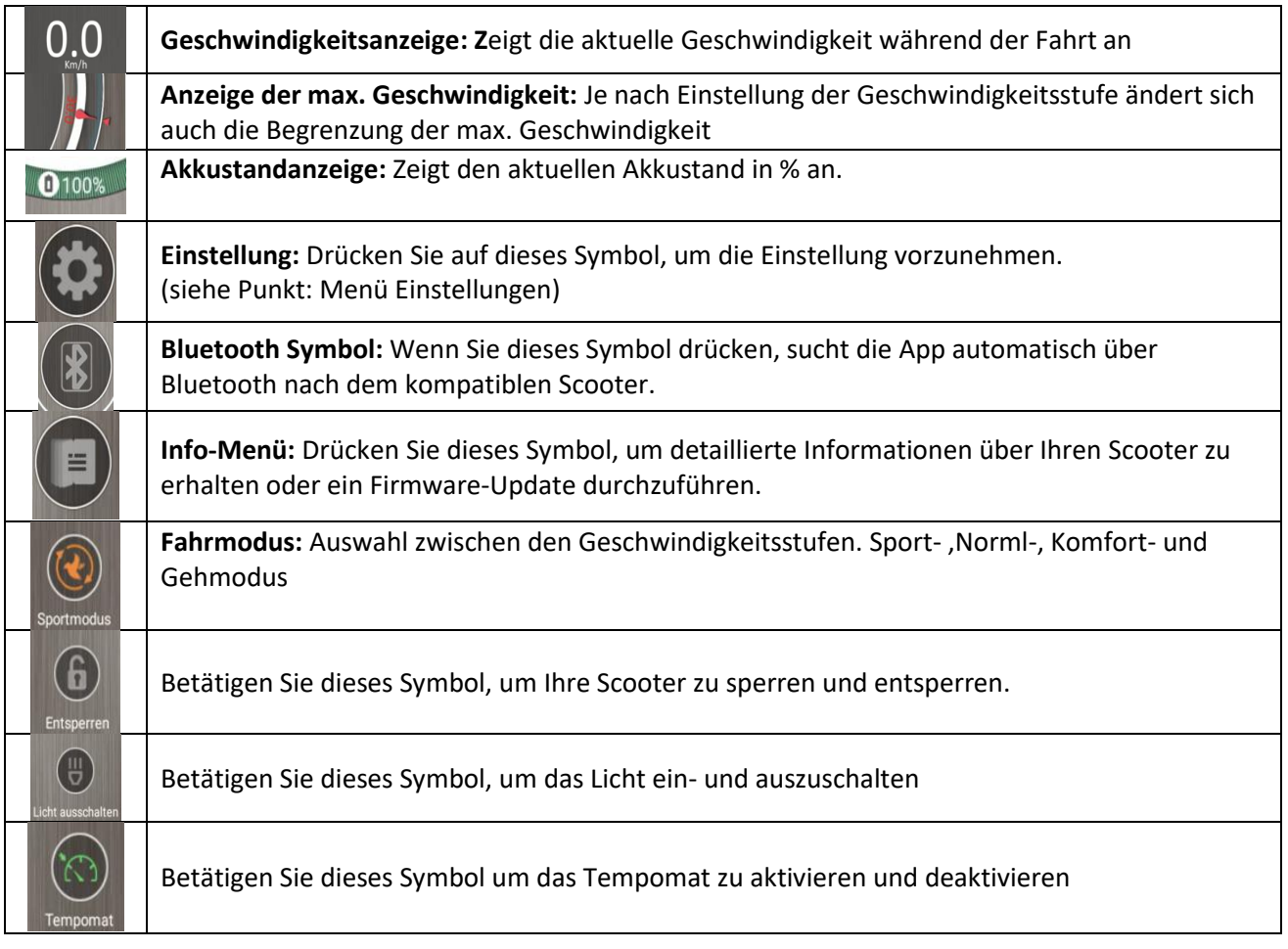

# **3. DAS MENÜ "EINSTELLUNG":**

Über das Menü können Sie die folgenden Einstellungen vornehmen:

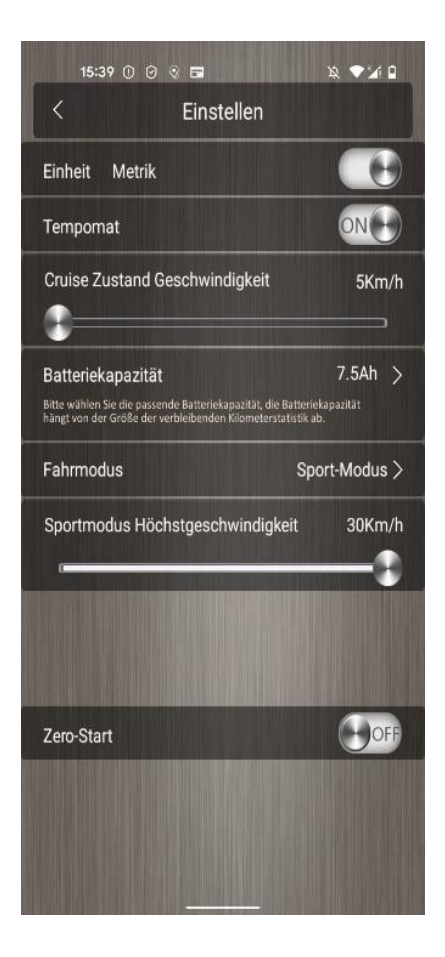

## **Einheit (Metrik oder Imperal):**

Umschalten der Geschwindigkeitsanzeige zwischen km/h und mph

#### **Tempomat:**

Um das Tempomat zu aktivieren und deaktivieren. Wenn der Tempomat aktiviert ist, können Sie die Geschwindigkeit mit dem Schieberegler darunter selbst einstellen.

## **Batteriekapaziät:**

Wählen Sie die richtige Akkukapazität, die in Ihrem Scooter installiert ist, um die Ladestandsanzeige korrekt zu berechnen und anzuzeigen.

**Fahrmodus:** Mit Hilfe des darunter liegenden Schiebereglers können Sie in bestimmten Fahrmodus (Sport-, Normal- oder Komfortmodus) die maximale Fahrgeschwindigkeit selbst einstellen.

Achtung! Wenn Sie den "Gehmodus" auswählen, bleibt der Schieberegler deaktiviert. Das bedeutet, dass die maximale Fahrgeschwindigkeit nur auf 5 km/h möglich ist und keine andere Geschwindigkeit eingestellt werden kann.

## **Zero-Start:**

Mit dieser Einstellung besteht die Möglichkeit, die Kickstart-Funktion zu aktivieren oder zu deaktivieren.

# **4. DAS MENÜ INFORMATION (Info-Menü):**

Um detaillierte Informationen über Ihren Scooter zu erhalten, klicken Sie auf das Info-Menü-Symbol im Hauptmenü. Hier werden die folgenden nützlichen Daten angezeigt:

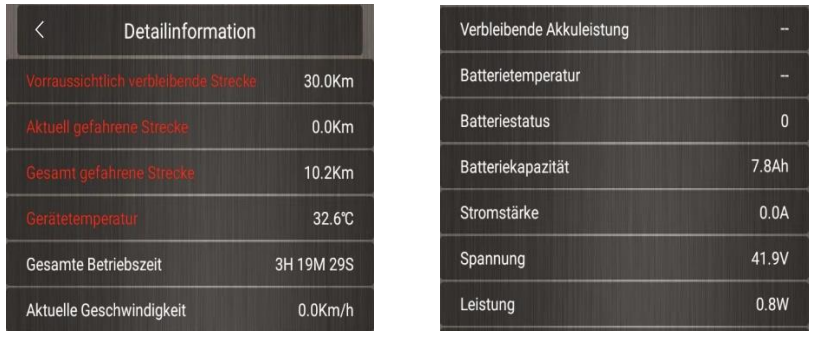

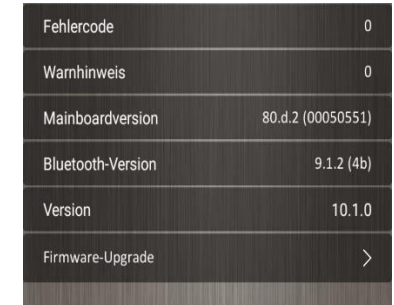

Wenn eine neue Firmware-Version für Ihre Scooter verfügbar ist, können Sie die Hardware unter dem Menüpunkt "**Firmware-Upgrade**" auf die neueste Version aktualisieren.

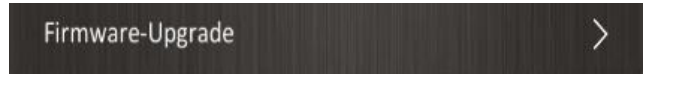

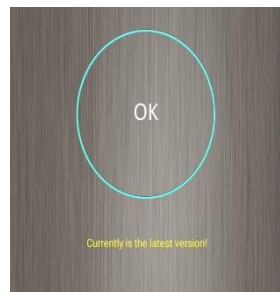

# **1. USING THE APP (only for e-scooters with Bluetooth)**

Scan the QR code to download the app:

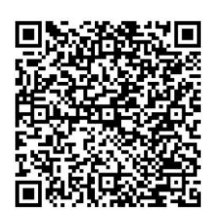

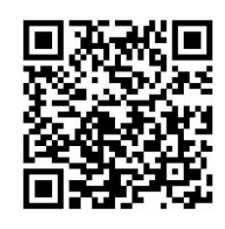

App for Android (Google Play) App for iOS (App Store)

Alternatively, go to the Google Play Store (Android) or the Apple App Store (iOS) and search for "MiniRobot" to download and install the app.

**First drive**

There are safety risks when learning to ride an e-scooter. You must read the safety instructions via the app before your first ride.

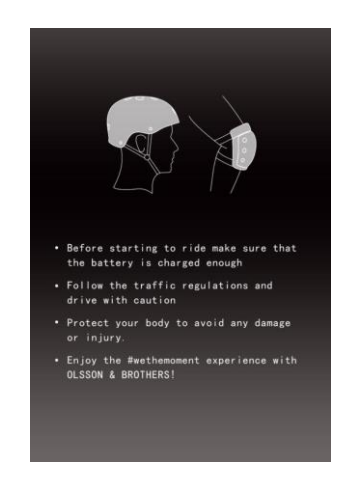

Follow the instructions of the app to activate your scooter

- Install the app and open the Bluetooth function of your phone.
- Turn on the scooter, open the app and it will automatically search for the compatible scooter via Bluetooth.
- After connecting to the scooter, you will enter the main menu.

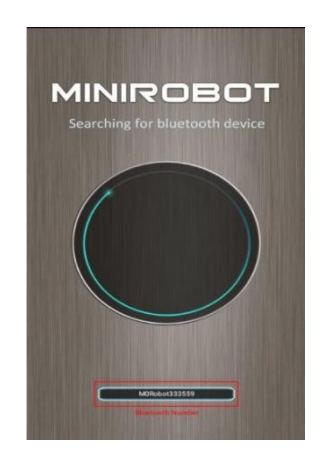

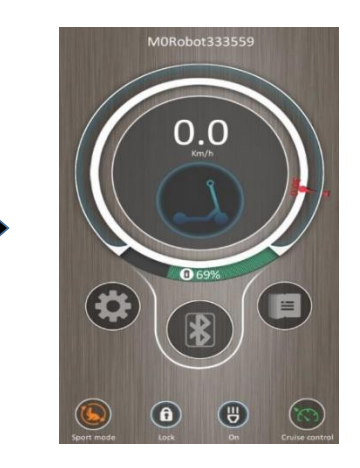

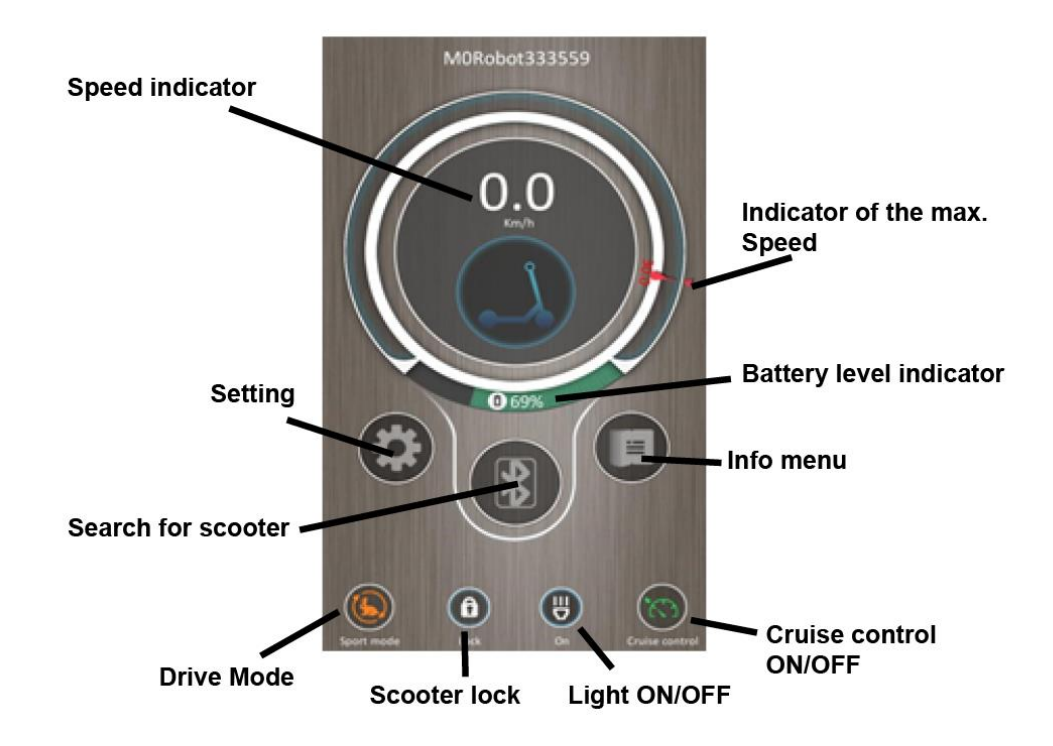

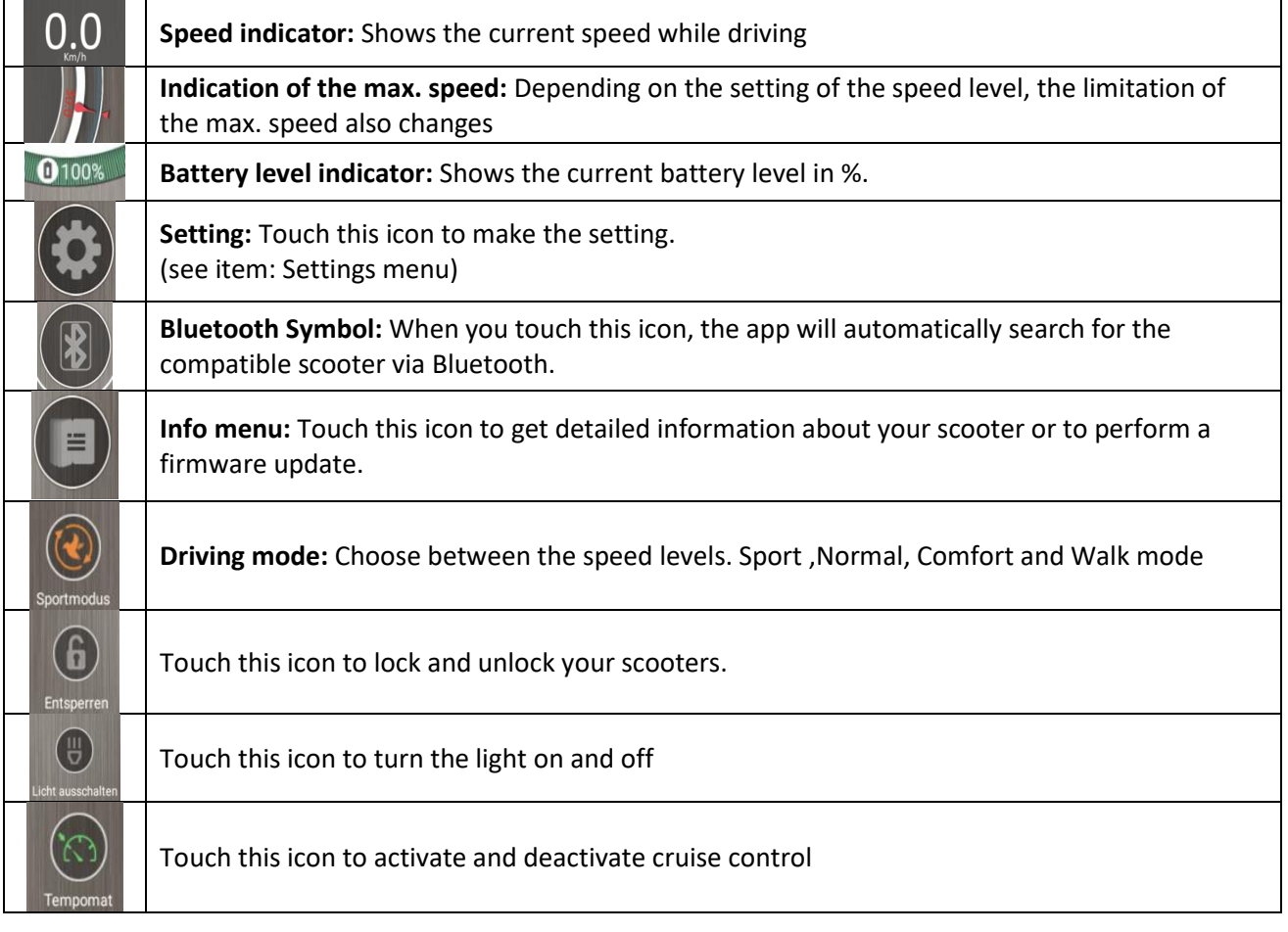

# **3. SETTINGS**

Using the menu you can make the following settings:

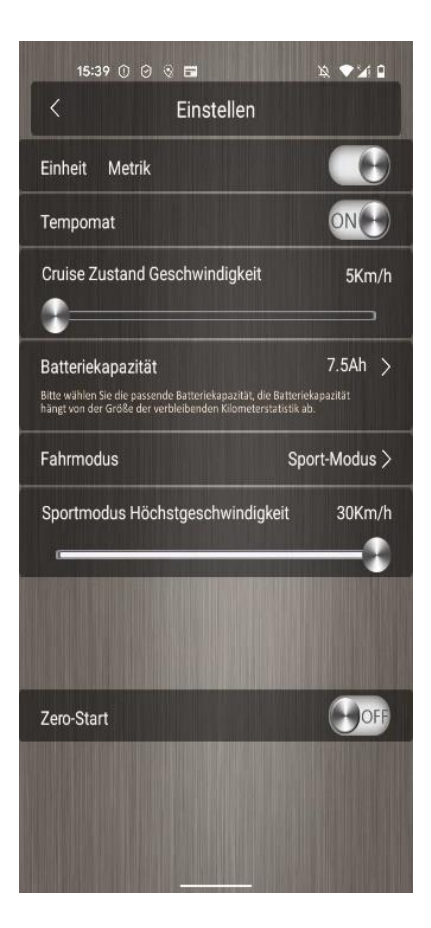

#### **Unit (Metrik or Imperal):**

Change speed indicator between km/h and mph

## **Cruise control:**

To activate and deactivate the cruise control. When cruise control is activated, you can set the speed yourself using the slider below.

## **Battery capacity:**

Select the correct battery capacity installed in your scooter to correctly calculate and display the charge level indicator.

## **Driving mode:**

Using the slider below, you can set the maximum driving speed yourself in certain driving modes (sport, normal or comfort mode). Attention. If you select the "Walk mode", the slider remains deactivated. This means that the maximum driving speed can only be set to 5 km/h and no other speed can be set.

# **Zero start:**

With this setting it is possible to activate or deactivate the kickstart function.

# **4. INFORMATION MENU (Info Menu):**

To get detailed information about your scooter, click on the Info menu icon in the main menu. The following useful data is displayed here:

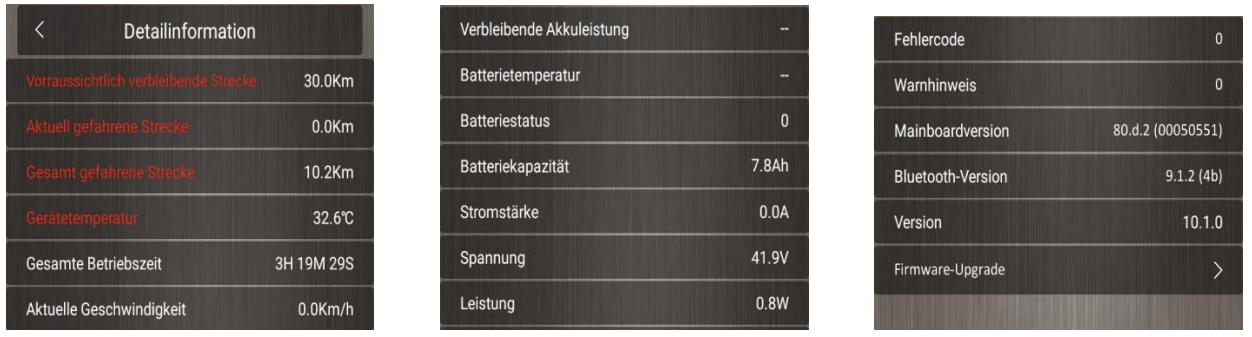

If a new firmware version is available for your scooters, you can upgrade the hardware to the latest version under the menu item "**Firmware upgrade**".

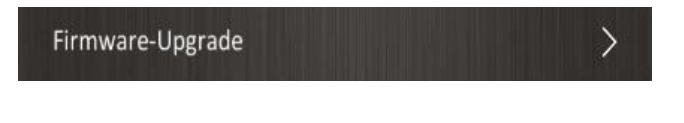

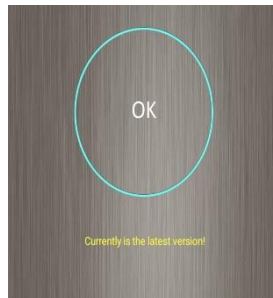